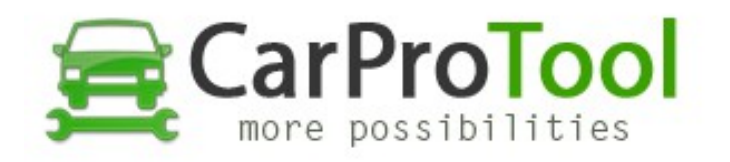

## **HOW TO WRITE RENESAS H8SX CLEAR FILE**

- 1. Connect cable like on connection diagram
- 2. Connect power adaptor and usb cable to CPT programmer
- 3. Run cpt.exe latest version
- 4. Select UART and CPU name
- 5. Find clear file in database on support web <http://carprotool.com/forum/pinouts>
- 6. Click "Write" button add clear file to buffer in cpt.exe
- 7. Wait for finish ... it is all :-)

## Watch video: [https://youtu.be/Bz\\_1gNtna64](https://youtu.be/Bz_1gNtna64)

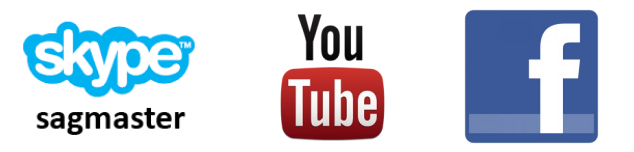

Best Regards CarProTool Support Team

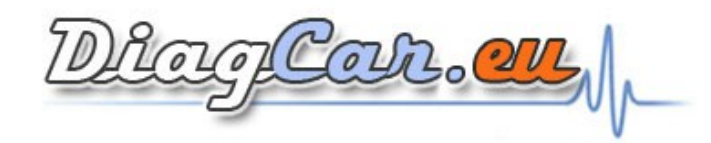